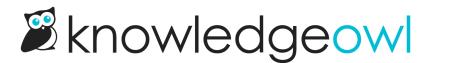

## Manage Articles: Now with a Category Filter!

Last Modified on 12/28/2022 12:24 pm EST

We're happy to announce an awesome new filter option in Manage Articles: the option to filter by category.

When you create or edit a custom filter in Manage Articles, you now have an option to show only articles in one category.

## Where is it?

The new filter appears between the Created date and Included Tags filters:

| C Articles                                                                                  | Manage Articles                                                                                                    |
|---------------------------------------------------------------------------------------------|----------------------------------------------------------------------------------------------------|
| 础 <b>Manage</b><br>교 Home Page                                                              | Subscription Filter     Y     Edit Filter     Y     Create New Filter     Search for articles     Q       Edit     Bulk Edit     Expert Articles to CSV     Articles per page: 20.50.100                                                                                                    |
| <ul> <li>☐ Glossary</li> <li>☑ Contact Form</li> <li>☑ Exports</li> <li>⊲ Import</li> </ul> | Edit Bukk Edit Archive Delete Export Articles to CSV Articles per page: 20 50 100   I Use the settings below to create / edit a filter with which to refine your list of articles.   Name: Authors: Teams: Status: Visibility:   Subscription Filter Image: Subscription Filter Image: Subscription Filter Image: Subscription Filter   No Filter   No Filter Image: Subscription Filter Image: Subscription Filter Image: Subscription Filter   Included Tags: ? Image: Subscription Filter |
| Q Find Articles                                                                             | Versions ready for review     Delete Filter <u>Cancel</u> Update Filter                                                                                                    |
|                                                                                             | New category filter in custom Manage filters                                                                                                    |

## How it works

Here's how it works:

• You can add a single category to the filter.

- The field is a typeahead look-up that will display matching category titles below the field as you type.
- The dropdown match list will display the category name only if it's a top-level category.
- The dropdown match list will display the immediate parent category for any subcategories. In the screenshot below, I've typed "subs" and I have three options; Subscriptions is a subcategory of Features, and the other two are subcategories of Subscriptions:

| Created:                                  |    |  |
|-------------------------------------------|----|--|
| No Filter 🗸                               | •  |  |
| Category:                                 |    |  |
| subs                                      |    |  |
| Subscriptions in Features                 |    |  |
| O firmula                                 | าร |  |
| Configuring subscriptions in Subscription |    |  |

• The filter will return all articles directly in the category, as well as all articles within that category's subcategories.

So, for example, if I have a category structure like:

- Top-Owl Category
  - Barn Owls
  - Great Horned Owls
  - KnowledgeOwls
    - Human Owls
    - Linus & Friends

If I use KnowledgeOwls as my category filter, I'll get articles within three categories:

- the KnowledgeOwls category itself
- the Human Owls subcategory
- the Linus & Friends subcategory

If I use Top-Owl Category as my category filter, I'll get articles within six categories:

- the Top-Owl Category itself
- the Barn Owls subcategory
- the Great Horned Owls subcategory
- the KnowledgeOwls subcategory
  - the Human Owls subcategory
  - the Linus & Friends subcategory

We hope this new category filter makes it easier to use Manage Articles to perform content audits and bulk edit content. Let us know what you think!